## Návod na získání zapomenutého hesla do webových Bakalářů

Když se delší dobu nepřihlásíte do webových Bakalářů, může se stát, že po vás bude chtít aplikace heslo. Pokud jste heslo zapomněli a budete jej potřebovat

obnovit, nemusíte žádat o nové heslo školu, ale můžete jej získat sami.

Postupujte podle obrázků v prezentaci.

## Klikněte na možnost zapomenuté heslo

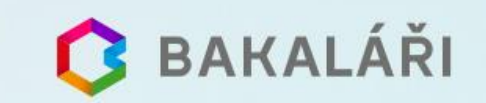

Základní škola Ústí nad Labem, Rabasova 3282/3, příspěvková organizace

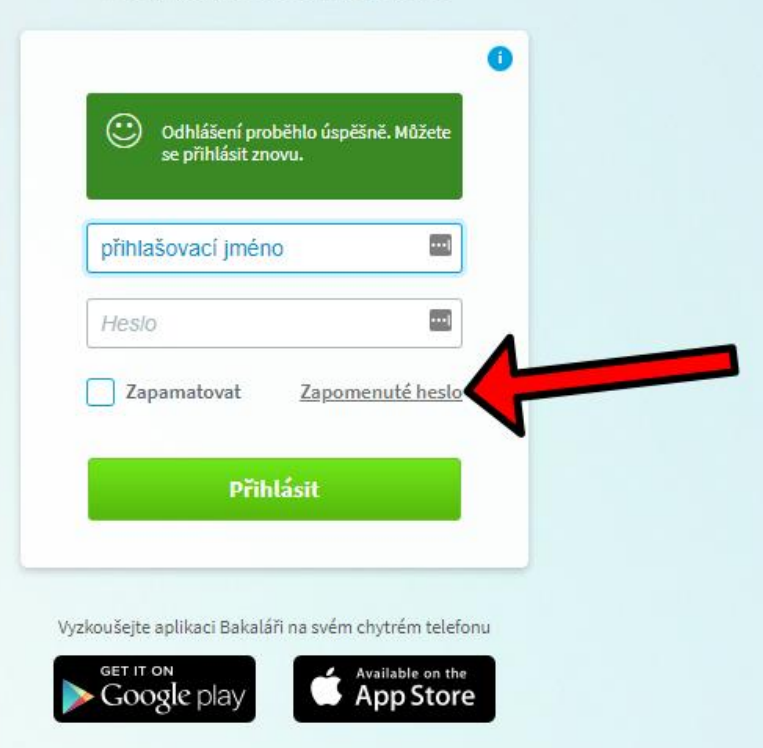

## Pokud jste zapomněli heslo, zadejte svou mailovou adresu, na kterou vám bude zaslána zpráva s instrukcemi o změně hesla.

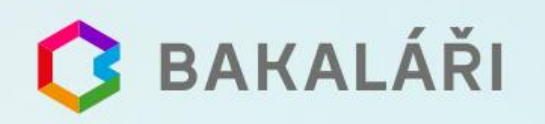

## Přihlašovací údaje

Pokud jste zapomněli heslo, nebo Vám správce systému dosud žádné heslo nepřidělil, zadejte svou mailovou adresu, na kterou bude zaslána zpráva s instrukcemi o změně hesla.

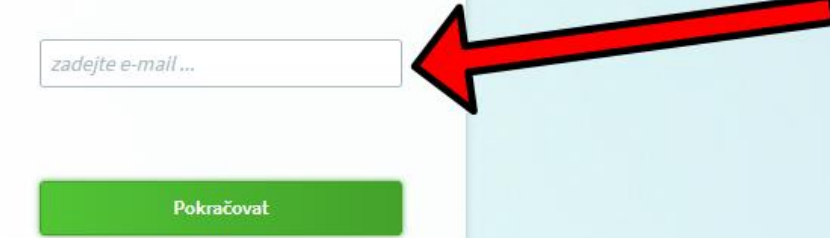